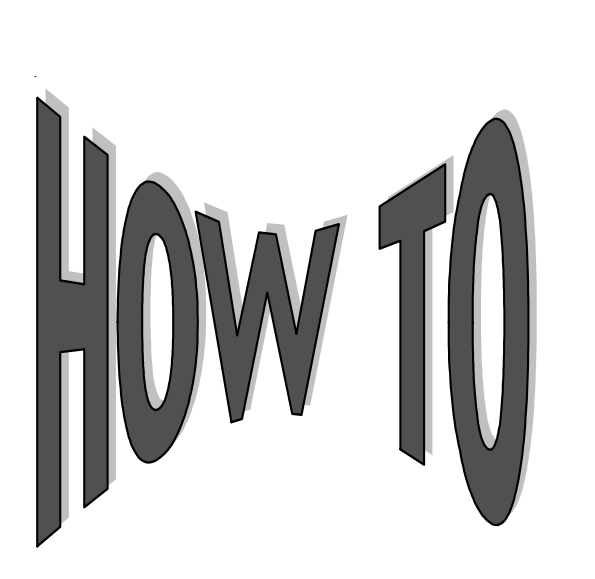

## **Get the Most from the Enhanced LVC Screen**

Campus Partners has greatly enhanced the LVC functionality within System 3*i* to assist customers in completing Federal Consolidation Loan Verification Certificates (LVC). The enhanced LVC now displays and prints all of the information necessary for the consolidating lender to accept the printed document. All you have to do is print the form, add the required school specific information, and sign and date the form. Additionally, a separate option is provided to meet the unique needs of Direct loan consolidators.

To use the enhanced LVC screen follow the easy steps below:

- **·** Log onto **System3***i.*
- **·** On the **Account Details** screen, click the **"Calculate Future Payoff"** button.
- **·** Most LVCs have an anticipated payoff date printed on them. Therefore, an easy-to-use calendar feature has been added to eliminate the need to calculate the number of days between the requested payoff date and the date the LVC is being completed. Simply click on the calendar icon next to **Payoff Projection** and a calendar will be displayed.
- **·** Click on the desired date (not to exceed 150 days in the future) and the date will be automatically inserted in **Payoff Projection**.
- **·** Click the **Calculate** button

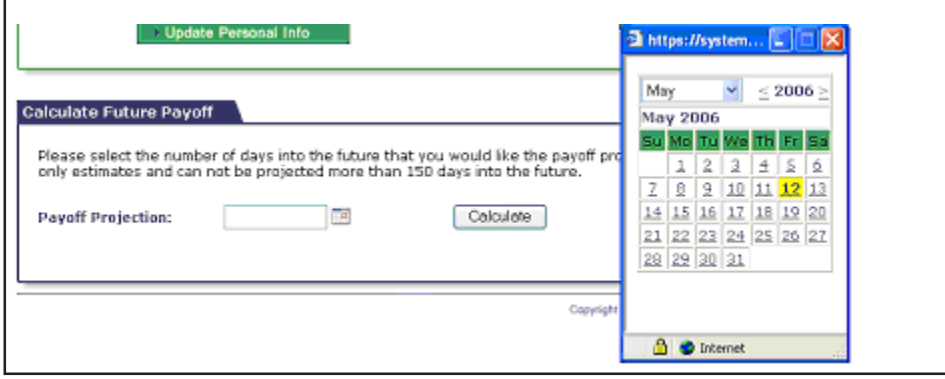

The next web page presented will contain the **Payoff Projection** information including data such as the loan balance, daily interest rate and payoff amount.

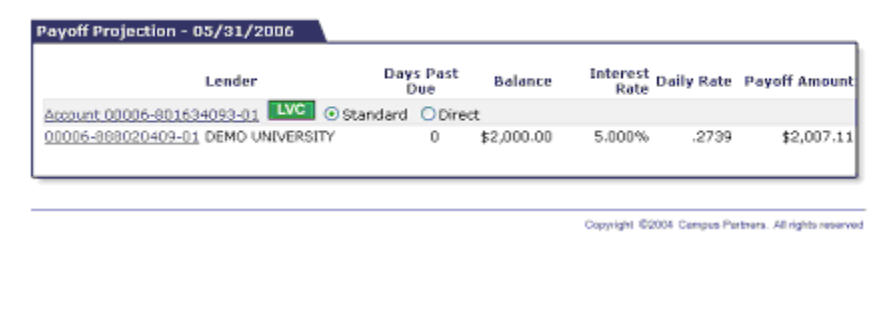

The user can select either the **Standard** or the **Direct** version of the LVC by use of the radio buttons provided. Then simply click the **LVC** button to create the LVC.

The LVC will be created and presented. The **Standard LVC** will be presented initially with a drop down pick-list provided for item # 19 **Return Original To**, from which you will choose the appropriate consolidation lender and click the **Next** button. (The **Direct LVC** will not require this step.)

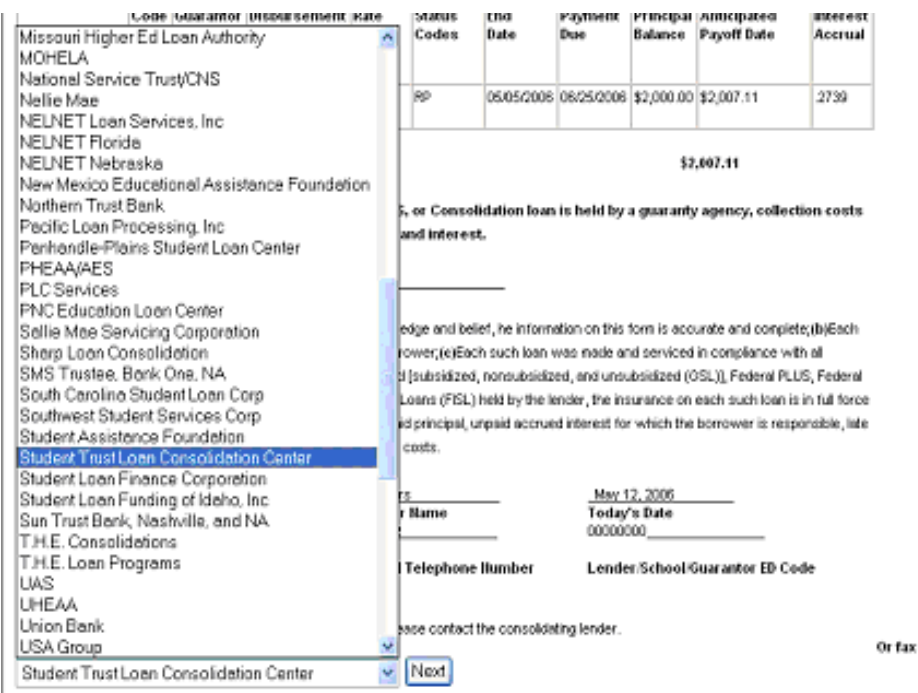

The final version of the **Standard LVC** will be presented for printing that includes the selected consolidation lender's name, mailing address, telephone and fax numbers (when available).

to;

## **LVCs should be printed using the following printer settings:**

- The Standard LVC should be printed as portrait.
- The **Direct LVC** should be printed as landscape.
- Both should be printed with top, bottom, left and right margins set to .25.
- If your current printer settings include the printing of Headers and/or Footers on pages you print from the web, you should eliminate those by removing anything shown in Header and Footer.

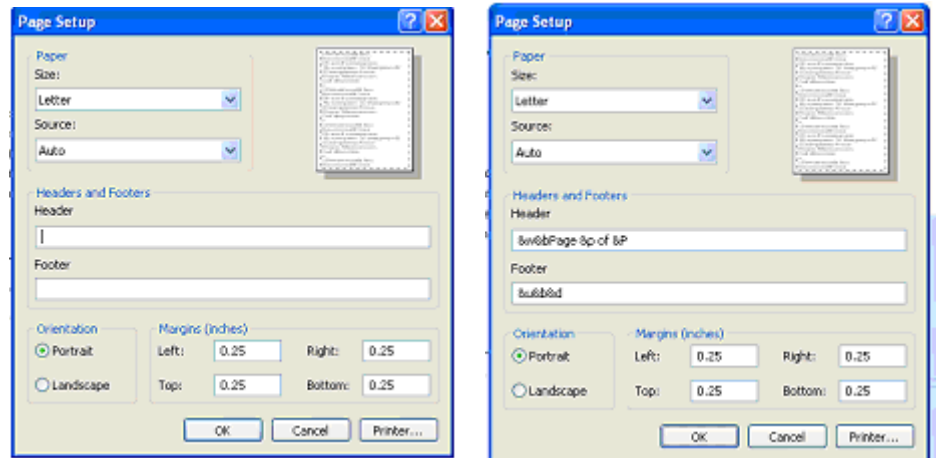

**For a loan to be eligible for a Loan Verification Certificate, it must meet the following criteria:**

- The loan must be a Perkins, Nursing, or Health Professions Loan (PCL loans are not eligible).
- The loan must be in an enrolled, grace, repayment, deferment, or cancellation/postponement status.
- The loan can not be placed with a collection agency.

For more information or assistance, please contact your Customer Service Representative.